# **TAILIEU.COM**

## **Thư viện tài liệu học tập, tham khảo online lớn nhất**

Mời các em học sinh và quý thầy cô tham khảo ngay hướng dẫn giải sách bài tập Tin học lớp 7 Bài 8: Sắp xếp và lọc dữ liệu (Quyển 2) đầy đủ và rõ ràng dưới đây.

#### **Bài 1 (trang 49 SBT Tin học 7 Bài 8)**

Những yêu cầu nào sau đây cần đến việc sắp xếp dữ liệu?

(A) Tra cứu nhanh tên một bạn học sinh trong một bảng niêm yết kết quả thi học kì của học sinh khối 7;

(B) Tinhs điểm trung bình của một cootj điểm trong bảng điểm của một lớp khối 7;

(C) Chọn ra một nhóm học sinh có điểm thi học kì cao hơn những bạn còn lại trong một lớp

(D) Danh sách học sinh của các lớp 7 để lập danh sách các phòng thi trong kì thi học học kì dùng để chung cho toàn khối 7.

Hãy chỉ ra câu trả lời sai.

#### **Lời giải:**

Đáp án: B

#### **Bài 2 (trang 49 SBT Tin học 7 Bài 8)**

Những yêu cầu nào sau đây cần đến việc sắp xếp dữ liệu?

(A) In danh sách các bạn học sinh nữ trong lớp để tặng quà ngày 8/3;

(B) Tìm những bạn học sinh trong cùng lớp có ngày sinh nhật là 24/3;

(C) Xếp loại học lực cuối năm cho các học sinh trong một lớp dựa vào điểm trung bình môn học cuối năm ;

(D) Lập danh sách các bạn học sinh giỏi học kì I từ danh sách của một lớp dựa trên xeeos loại học lực và xếp loại hạnh kiểm .

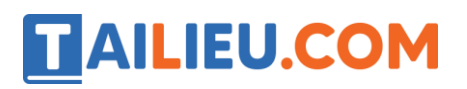

Hãy chỉ ra câu trả lời sai.

#### **Lời giải:**

Đáp án: C

#### **Bài 3 (trang 50 SBT Tin học 7 Bài 8)**

Tìm câu trả lời sai trong các câu sau:

(A) Chỉ có thể sắp xếp dữ liệu theo cột trong đó các ô đều có cùng một kiểu dữ liệu;

(B) Có thể sắp xếp theo thứ tự tăng dần hoặc giảm dần;

(C) Để thực hiện thao tác sắp xếp, vùng dữ liệu không nhất thiết phải có hàng tiêu đề;

(D) Để có kết quả sắp xếp đúng , các ô trong mỗi cột của vùng dữ liệu chỉ nên có cùng một kiểu dữ liệu.

#### **Lời giải:**

Đáp án: A

#### **Bài 4 (trang 50 SBT Tin học 7 Bài 8)**

a) Trên mà hình Excel , các lệnh  $\frac{2}{2}$  và  $\frac{2}{\frac{2}{2}}$  nằm ở đâu? Hãy cho biết ý nghĩa của chúng ?

b) Bạn An nói : " Sử dụng các lệnh trên chỉ có thể sắp xếp dữ liệu kí tự theo bảng chữ cái tiếng Anh".Bạn An nói đúng hay sai?

#### **Lời giải:**

# **AILIEU.COM**

### **Thư viện tài liệu học tập, tham khảo online lớn nhất**

a) Chúng nằm trong nhóm Sort & Filter trên dài lệnh Data. Lệnh  $\overline{z}$  dùng để sắp xếp theo thứ

tự tăng dần và lệnh  $\overrightarrow{A}$  dùng để sắp xếp theo thứ tự giảm dần.

b) Bạn An nói chưa chính xác. Dùng các nút lệnh này có thể sắp xếp được dữ liệu thuộc nhiều kiểu: kí tự, số; kể cả hỗn hợp kí tự và số. Thậm chí chúng ta còn có thể sắp xếp dữ liệu kiểu kí tự mã Unicode theo thứ tự bảng chữ cái tiếng Việt.

#### **Bài 5 (trang 50 SBT Tin học 7 Bài 8)**

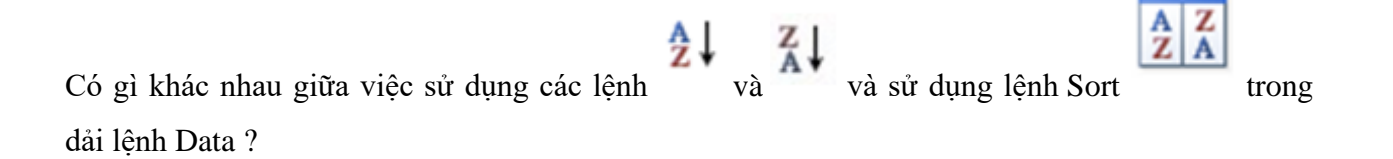

#### **Lời giải:**

Các lệnh  $\frac{2}{3}$  và  $\frac{2}{3}$  dùng để thực hiện việc sắp xếp đơn giản (giảm dần hay tăng dần) dữ liệu

trong một cột, còn với việc dùng lệnh :

- Có thể sắp xếp theo nhiều cột;

- Có thể thực hiện sắp xếp với nhiều tùy chọn khác nhau.

#### **Bài 6 (trang 50 SBT Tin học 7 Bài 8)**

Giả sử có các dữ liệu trên trang tính như hình 1.46. Hãy cho biết kết quả sắp xếp dữ liệu trong các ô của cột B theo thứ tự tăng dần. Từ đó rút ra nhận xét của em.

# **ILIEU.COM**

### **Thư viện tài liệu học tập, tham khảo online lớn nhất**

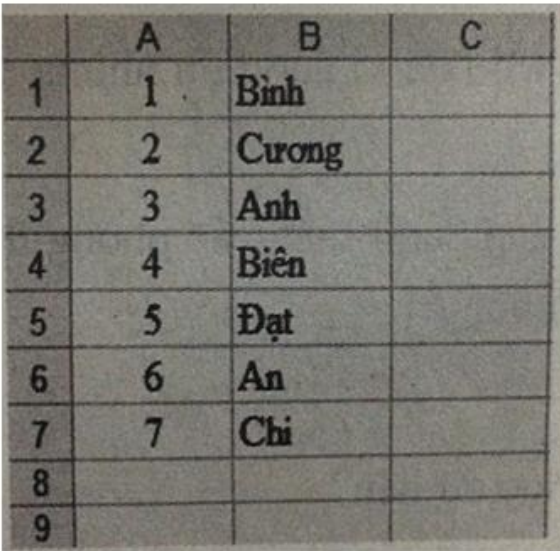

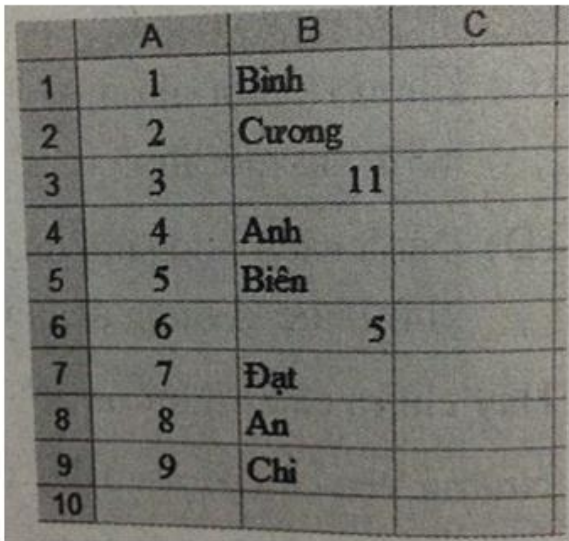

a)

## $b)$

Hình 1.46

#### **Lời giải:**

a) An, Anh, Biên, Bình, Chi, Cương, Đạt;

b) 5, 11, An, Anh, Biên, Bình, Chi, Cương, Đạt.

Nhận xét: Nếu trong các ô chỉ có dữ liệu kiểu kí tự, việc sắp xếp sẽ bắt đầu theo thứ tự của chữ cái đầu tiên; nếu chữ cái đầu tiên trùng nhau, việc sắp xếp sẽ theo thứ tự chữ cái thứ hai,... và cứ thế tiếp tục. Nếu trong các ô có cả dữ liệu kiểu kí tự và dữ liệu kiểu số, việc sắp xếp sẽ bắt đầu theo thứ tự tăng với dữ liệu số, sau đó là dữ liệu kiểu kí tự.

#### **Bài 7 (trang 51 SBT Tin học 7 Bài 8)**

a) Hình 1.47 là trang tính ghi lại các bạn trong tổ của Lan cùng với số điện thoại, ngày sinh . Lan

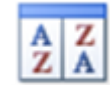

sử dụng nút lệnh Sort để sắp xếp danh sách này theo thứ tự tăng dần của cột họ và tên .

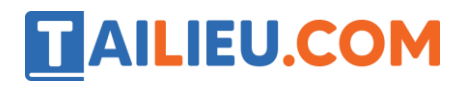

|                |              | в                       | C          | Ð           | н |
|----------------|--------------|-------------------------|------------|-------------|---|
| $\overline{2}$ |              | Số thứ tự Họ và tên     | Điên thoại | Ngày sinh   |   |
| 3              |              | Trần Mai Lan            | 37221586   | 12 tháng 3  |   |
| 4              |              | Lê Mai Anh              | 0926097734 | 22 tháng 10 |   |
| $\overline{5}$ | $\mathbf{R}$ | <b>Trần Hoàng Phong</b> | 0912355687 | 3 tháng 6   |   |
| 6              |              | Phan Đức Thành          | 0923711848 | 28 tháng 7  |   |
| $\overline{I}$ | $\mathbf{5}$ | Nguyễn Lan Anh          | 0903546211 | 19 tháng 2  |   |
| 8              |              | Đinh Ngọc Mai           | 38460439   | 5 tháng 4   |   |
| $\Omega$       |              |                         |            |             |   |

Hình 1.47

Lan nhận được kết quả sắp xếp không như mong muốn (hình 1.48).

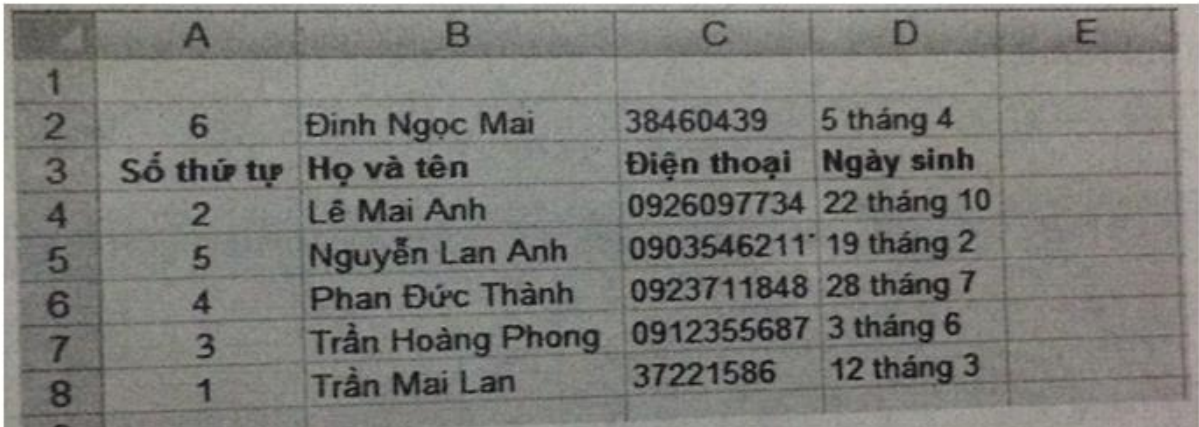

## Hình 1.48

Em hãy giải thích tại sao.

b) Trong kết quả sắp xếp ở hình 1.48 , ngoài hàng 3 , tên của các bạn cũng không được sắp xếp theo thứ tự tăng dần . Để có thể săp xếp tên của các bạn theo thứ tự tăng dần Lan cần thực hiện điều gì ?

**Lời giải:**

# **TAILIEU.COM**

a) Lan đã thực hiện việc sắp xếp theo cột B mà không đánh dấu vào ô My data has headers ( hình 1.82). Vì thế dữ liệu trong ô B2 vẫn được xem là dữ liệu cần được sắp xếp.

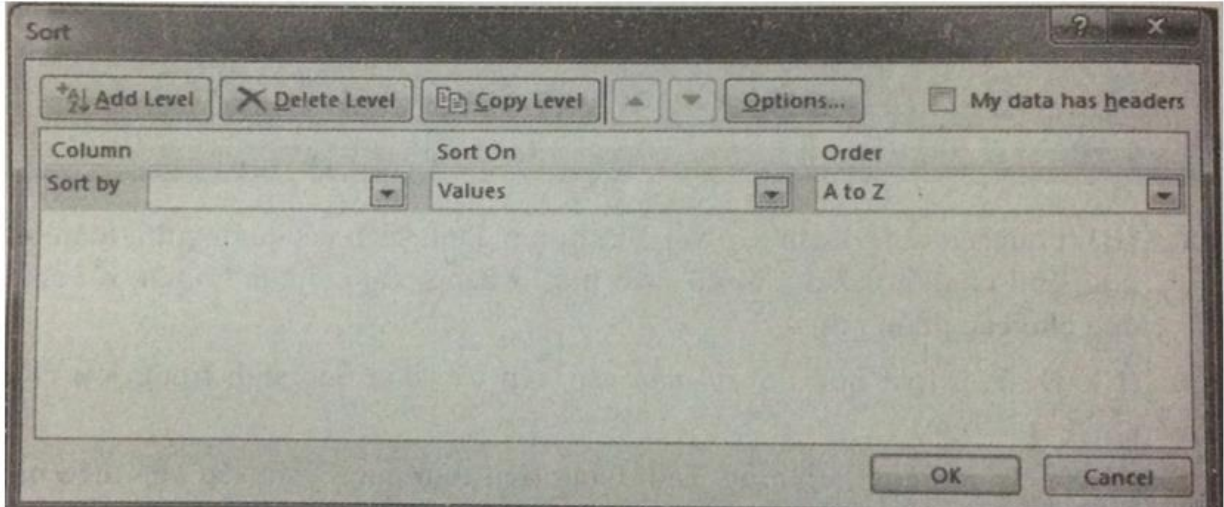

**Hình 1.82** 

b) Kết quả sắp xếp theo cột B là tăng dần theo họ chứ không phải theo tên. Để sắp xếp được theo tên, Lan cần nhập tên các bạn trong một cột riêng.

#### **Bài 8 (trang 51 SBT Tin học 7 Bài 8)**

Cũng với trang tính như bài 8.7 , Lan sử dụng nút lệnh để sắp xếp danh sách này theo thứ tự tăng dần của số điện thoại (cột C) . Lan nhận được kết quả sắp xếp như hình 1.49.

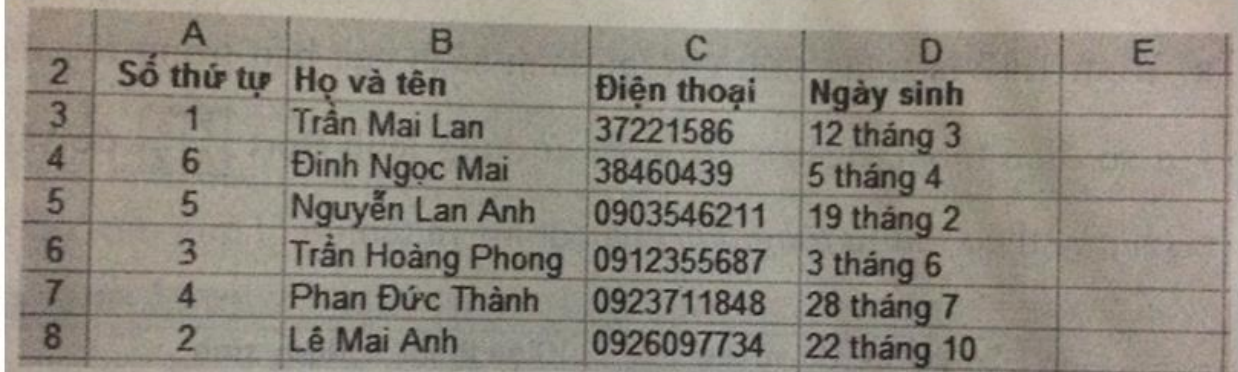

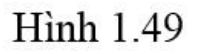

# **AILIEU.COM**

Em hãy cho biết lí do tại sao?

#### **Lời giải:**

Trong cột C có các số điện thoại được nhập vào theo hai kiểu dữ liệu: Các số có đầu là 09 được nhập vào theo kiểu kí tự (hiện thị số 0 ở đầu bằng cách gõ dấu nháy đơn ('), các số khác được nhập theo kiểu dữ liệu số. Chương trình bảng tính luôn sắp xếp dữ liệu kiểu số trước kiểu kí tự.

#### **Bài 9 (trang 52 SBT Tin học 7 Bài 8)**

Hình 1.50 minh họa "Số điểm lớp 7A". Bạn Quỳnh sử dụng lệnh để sắp xếp danh sách tăng

dần theo cột "Điểm tổng kết" . Còn bạn Lan sử dụng lệnh để lọc ra ba bạn có điểm tổng kết cao nhất. Giả sử khi thực lệnh các bạn đặt con trỏ ở ô bên ngoài bảng dữ liệu, chẳng hạn ô K3( hình 1.50) . Theo em các bạn Quỳnh và Lan có nhận được kết quả như mong muốn không ?

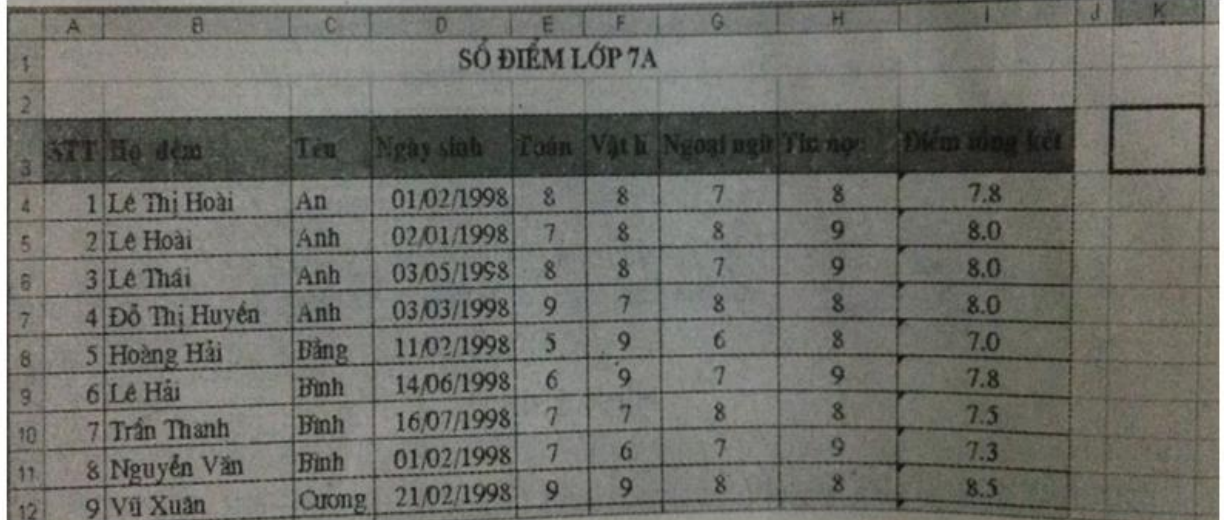

**Hình 1.50** 

**Lời giải:**

Không. Cả hai trường hợp bạn Quỳnh và bạn Lan đều sẽ nhận được thông báo lỗi như sau: " Lệnh không thể thực hiện được với vùng dữ liệu đang chọn. Hãy chọn một ô trong vùng cần thực hiện và thử lại lệnh":

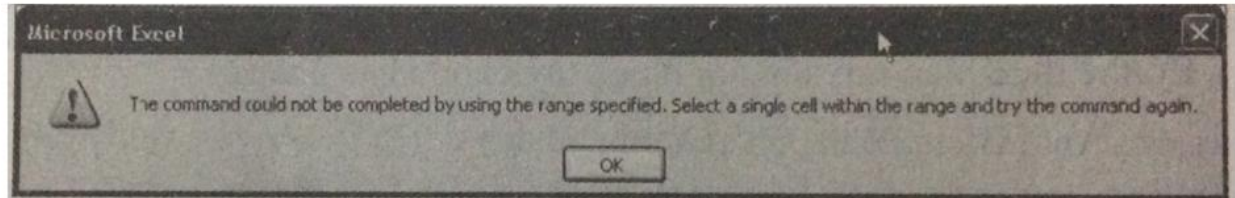

**Hình 1.83** 

Vậy trước khi sắp xếp hay

### **Bài 10 (trang 52 SBT Tin học 7 Bài 8)**

Sử dụng hàm MAX ( hoặc MIN) với dữ liệu trong cột nào đó sẽ cho kết quả là giá trị lớn nhất ( hoặc nhỏ nhất ) của dữ liệu trong cột đó. Việc sử dụng hàm như thế có tương đương với sử dụng lệnh lọc ra giá trị lớn nhất (hoặc nhỏ nhất) trong cột đó hay không?

### **Lời giải:**

Không tương đương vì hàm MAX(MIN) chỉ cho kết quả là giá trị lớn nhất ( hoặc nhỏ nhất), còn với lệnh lọc thì ngoài giá trị đó ta còn biết vị trí đạt được giá trị đó ở đâu ( hàng nào), bao nhiêu hàng đạt giá trị đó.

### **Bài 11 (trang 52 SBT Tin học 7 Bài 8)**

Muốn sắp xếp một bảng dữ liệu theo thứ tự tăng dần của một cột nào đó, trước hết ta phải làm gì ?

(A) Chọn môt ô hoặc nhiều ô ở cột dữ liệu cần sắp xếp;

- (B) Chọn một ô bên ngoài bảng dữ liệu;
- (C) Chọn hàng tiêu đề của hàng dữ liệu;

# TAILIEU.COM

(D) Chọn hàng cuối cùng của bảng dữ liệu;

#### **Lời giải:**

Đáp án: A

#### **Bài 12 (trang 53 SBT Tin học 7 Bài 8)**

Trước khi thực hiện việc lọc một bảng dữ liệu theo một tiêu chí tại một cột nào đó ,ta cần :

(A) sắp xếp dữ liệu tại cột đó trước khi lọc;

(B) xóa các hàng trống trong bảng dữ liệu;

(C) xóa các cột trống trong bảng dữ liệu;

(D) đặt con trỏ vào một ô nào đó trong bảng dữ liệu.

#### **Trả lời:**

Đáp án: D

#### **Bài 13 (trang 53 SBT Tin học 7 Bài 8)**

Để chọn ra một học sinh tiêu biểu của tổ về mặt học tập , tiêu chí được xét là tổng điểm các môn Toán , Văn , Anh phải là cao nhất so với các bạn còn lại trong tổ . Hãy lập bảng tính và sử dụng công thức tương ứng để tính tổng điểm của từng học sinh, sau đó thực hiện thao tác sắp xếp để xác định bạn nào đạt tiêu chí này . Lưu lại bảng tính với tên diem\_cao\_nhat.

#### **Lời giải:**

Trước hết, ta lập bảng tính tương tự như bảng tính trên hình 1.84:

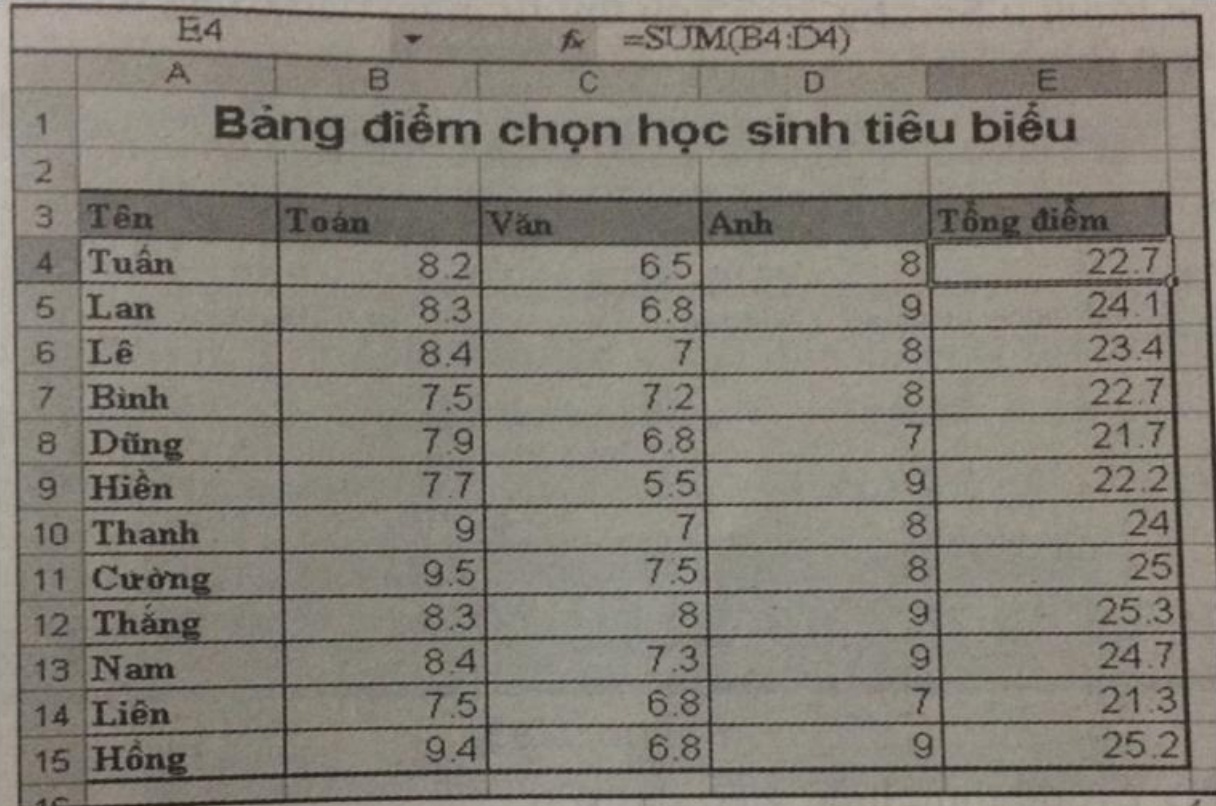

## Hình 1.84

Lưu ý: Cột Tổng điểm cần tính theo công thức thích hợp (quan sát thanh công thức).

Để chọn một trong số học sinh tiêu biểu (có điểm cao nhất), ta có thể sắp xếp bảng điểm trên theo thứ tự giảm dần của tổng điểm theo các bước như sau:

(1) Nháy chuột chọn một ô trong cột Tổng điểm.

**AILIEU.COM** 

(2) Chọn lệnh  $\overline{A}$ 

Sau thao tác trên, bảng điểm được sắp theo thứ tự giảm dần của tổng điểm. Theo yêu cầu của đề bài, ta sẽ chọn bạn ở hàng đầu tiên trong bảng điểm có tổng điểm cao nhất (ở đây là bạn Thắng).

#### **Bài 14 (trang 53 SBT Tin học 7 Bài 8)**

Mở bảng tính so dan đã lưu trong bài 2.20 và thực hiện :

# **AILIEU.COM**

a) Sắp xếp số dân các dân tộc theo thứ tự từ cao xuống thấp.

b) Lọc ra 5 dân tộc có số dân đông nhất.

#### **Lời giải:**

Hướng dẫn:

a) Sắp xếp các dân tộc theo thứ tự dân số từ cao xuống thấp:

 $\frac{Z}{A}$ Nháy chuột chọn một ô trong cột C của bảng dữ liệu và sử dụng lệnh .

Nếu sử dụng lệnh  $\frac{A \times B}{\frac{A}{2} \times C}$  các bước cụ thể như sau:

Chọn vùng dữ liệu cần sắp xếp là vùng B2:C14.

Chọn lệnh  $\left[\begin{array}{c|c}\n\mathbf{A} & \mathbf{Z} \\
\hline\n\mathbf{Z} & \mathbf{A}\n\end{array}\right]$  để hiển thị hộp thoại Sort

Trong hộp thoại Sort, chọn My data has headers, chọn cột cần sắp xếp là cột Số dân trong ô Sort by, rồi chọn thứ tự giảm dần trong ô Order là Largest to Smallest (hình 1.85).

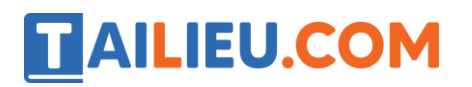

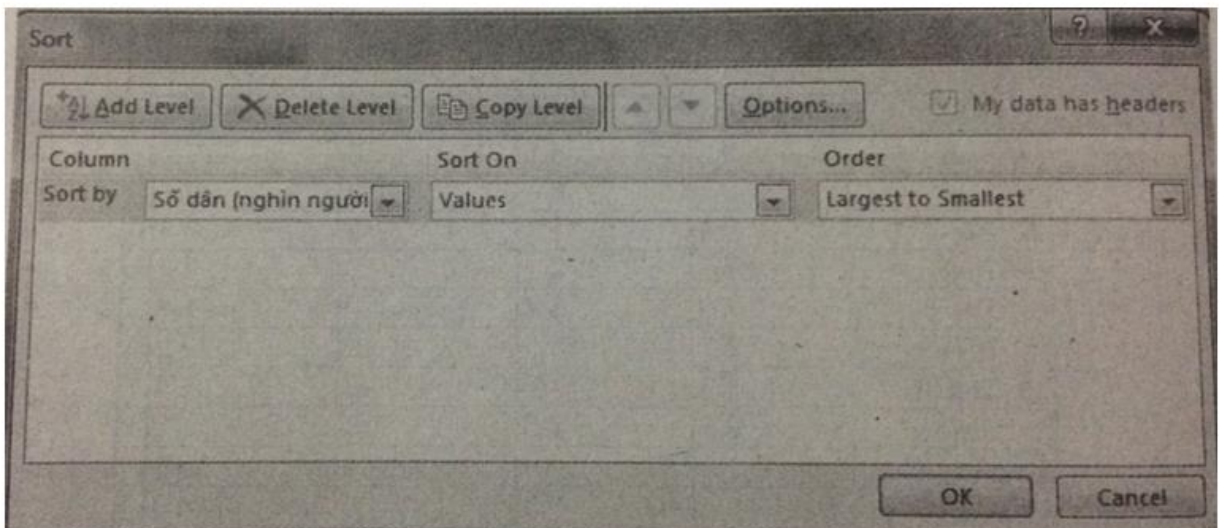

**Hình 1.85** 

Nháy OK để thực hiện việc sắp xếp.

Kết quả sắp xếp như hình 1.86:

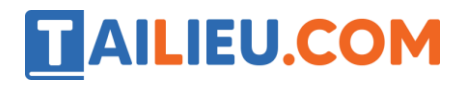

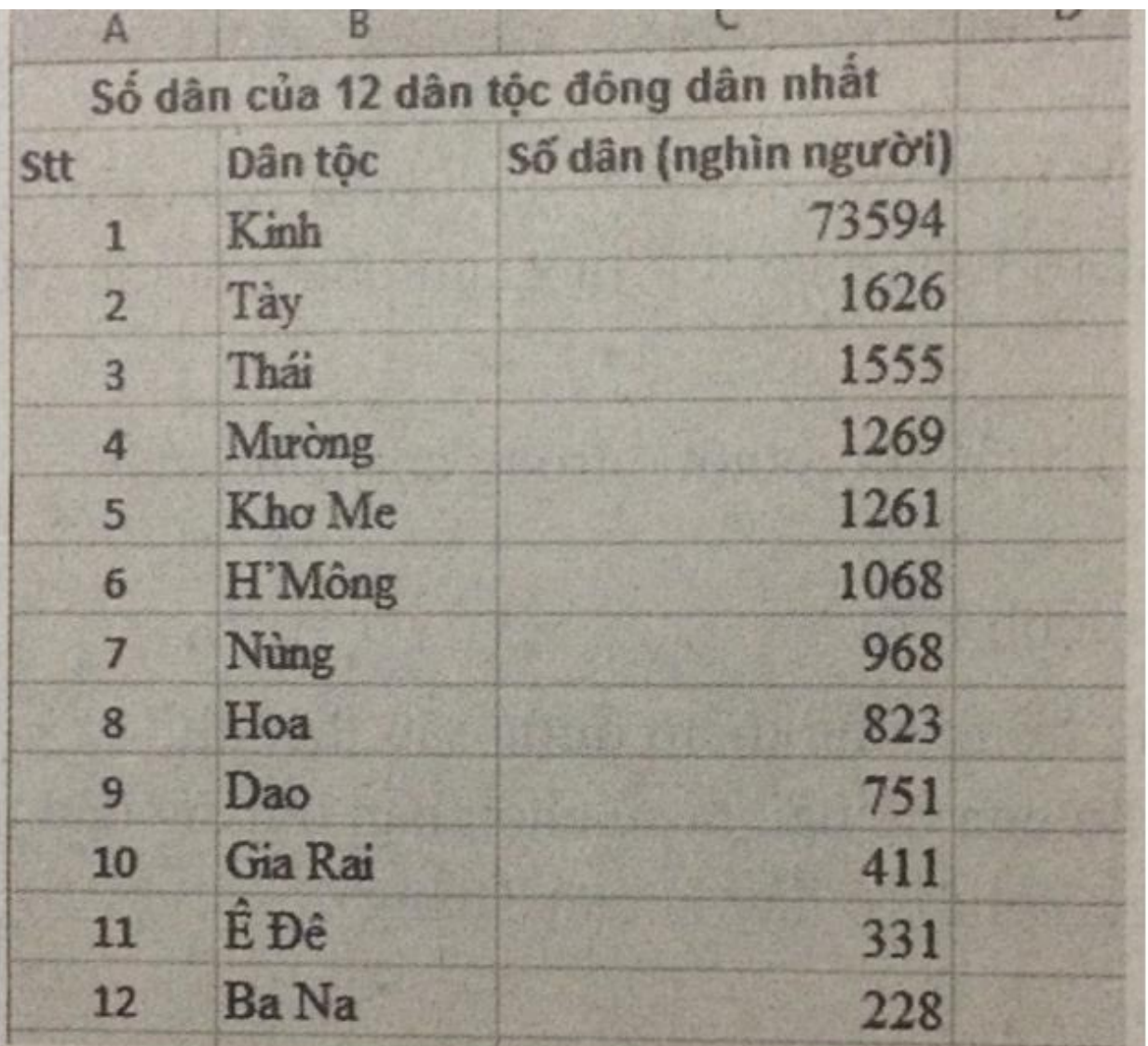

## Hình  $1.86$

b) Để chọn năm dân tộc có số dân đông nhất, cách thông thường và đơn giản nhất như sau:

- Nháy chuột vào một ô bất kì trong vùng dữ liệu Số dân của 12 dân tộc đông dân nhất.

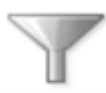

- Chọn lệnh Filter **Filter** trong nhóm Sort & Filter trên dải lệnh Data.

- Kết quả là tại hàng tiêu đề của các cột xuất hiện các dấu mũi tên( hình 1.87).

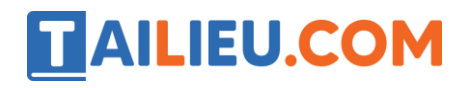

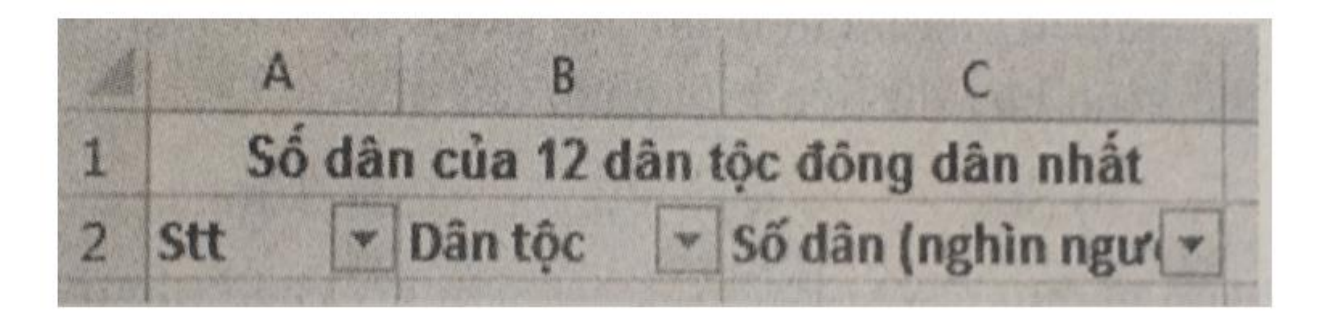

## **Hinh 1.87**

Tiếp theo, để chọn ra năm dân tộc có số dân đông nhất, nháy chuột vào mũi tên của cột Số dân. Chọn Number Filters  $\rightarrow$  Top 10...

Hộp thoại Top 10 AutoFilter hiện ra, chọn giá trị 5 ở ô giữa ( hình 1.88).

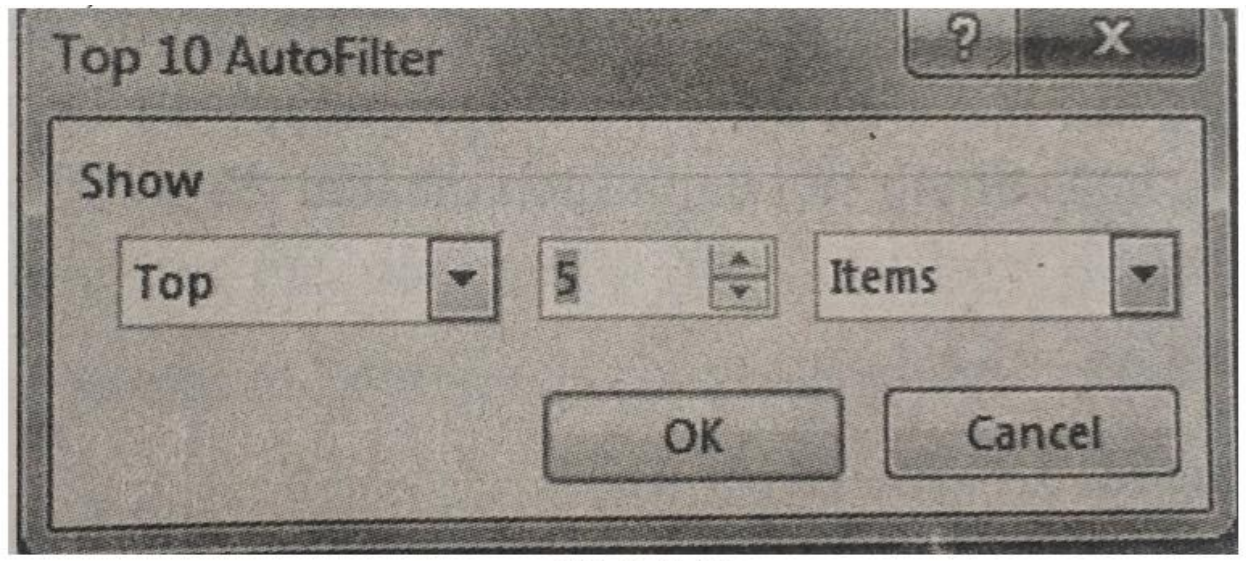

**Hình 1.88** 

Kết quả là trang tính hiển thị 5 dân tộc có số dân đông nhất.

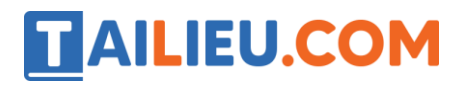

| 2  | <b>Stt</b>     | Dân tộc | v Số dân (nghìn ngư T |
|----|----------------|---------|-----------------------|
| 3  |                | Kinh    | 73594                 |
|    | $\overline{2}$ | Tày     | 1626                  |
| 5  | 3              | Thái    | 1555                  |
| 6  | 4              | Murong  | 1269                  |
|    | 5              | Kho Me  | 1261                  |
| 25 |                |         |                       |

**Hình 1.89**